## GRAFISKT UTBILDNINGSCENTER DATA

## Övning 07 Funktioner.

Skriv som nedan.

Sortera Efternamnen i bokstavsordning.

I F2 klickar du på Autosumma och Enter.

Ta tag i handtaget och dra nedåt.

I de markerade rutorna använder du Infoga Funktion eller Funktionsknappen. Gör även diagrammet nedan.

Visa och spara som funktion.xls

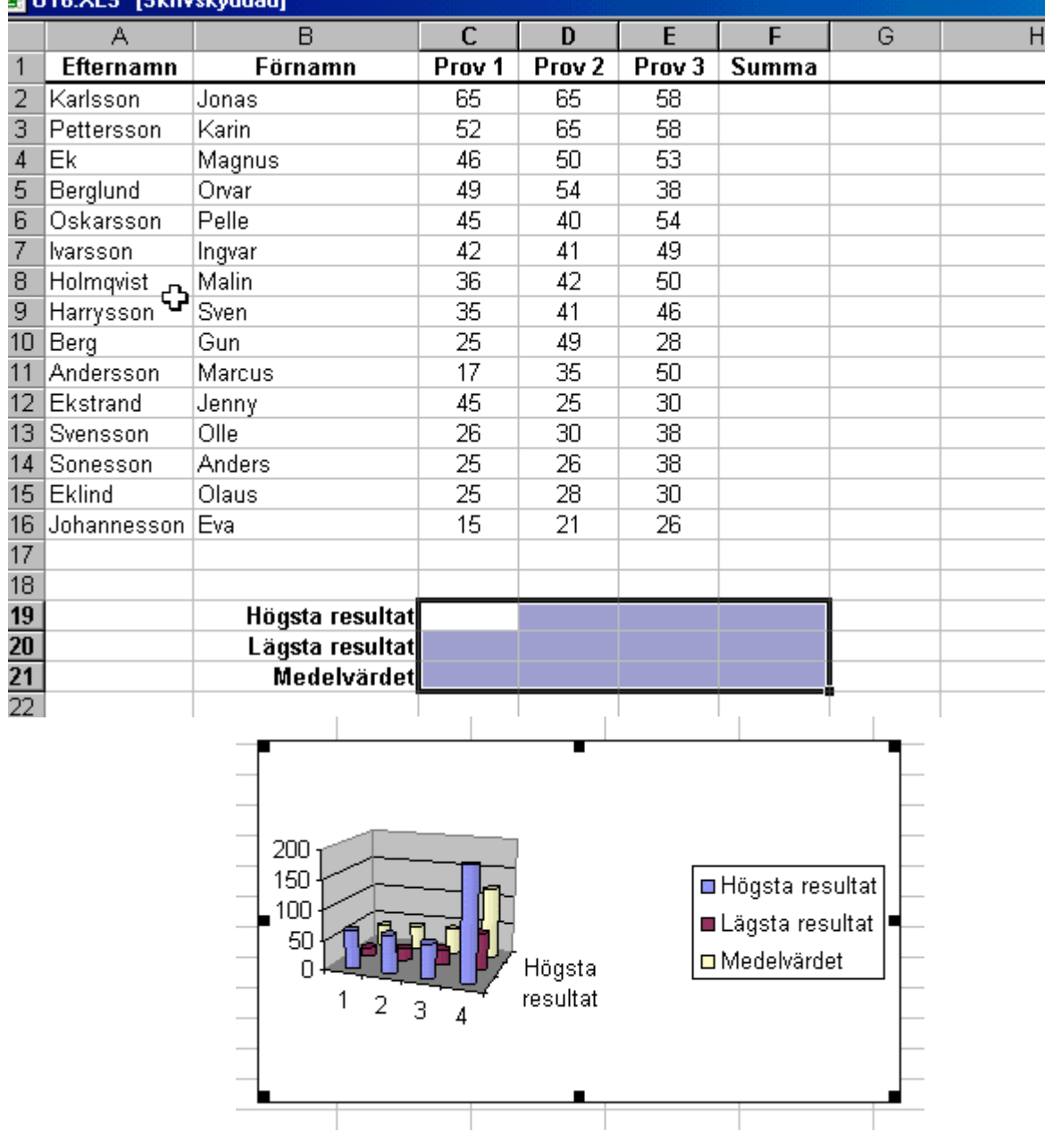